### ▓▓ ∪M-2710B-000 Manual del usuario

# Unidad inalámbrica (EW-WU111)

# **AVISO IMPORTANTE**

- Póngase en contacto con el punto de venta o un distribuidor para solicitar información sobre la instalación, el ajuste y la sustitución de los productos no incluidos en el manual del usuario. En nuestro sitio web (https://si.shimano.com) disponemos de un manual del distribuidor para mecánicos de ciclismo experimentados o profesionales.
- La marca denominativa y los logotipos de Bluetooth® son marcas comerciales registradas propiedad de Bluetooth SIG, Inc. y cualquier uso de dichas marcas por parte de SHIMANO INC. se realiza bajo licencia. Otras marcas y nombres comerciales pertenecen a sus respectivos propietarios.

### Por razones de seguridad, lea este "manual del usuario" detenidamente antes de usar el producto, siga sus instrucciones para una utilización correcta y consérvelo para poder consultarlo cuando sea necesario.

Cumpla con las siguientes instrucciones en todo momento para evitar lesiones físicas y daños en los equipos y las zonas circundantes. Las instrucciones se clasifican según el grado de peligrosidad o daños que pueden producirse si el producto no se utiliza correctamente.

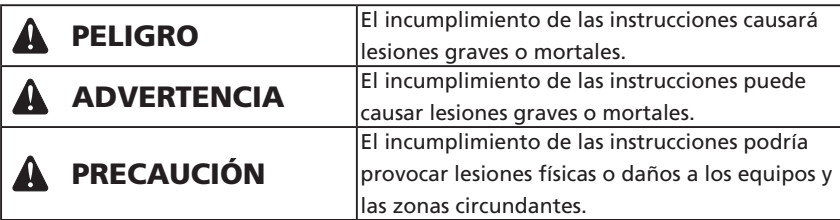

## **Información importante de seguridad**

# **A** ADVERTENCIA

• No desmonte ni modifique el producto. Podría afectar a su buen funcionamiento y provocar que se caiga repentinamente y sufra lesiones graves.

### **Nota**

- No conecte y desconecte continuamente el conector impermeable pequeño. Podría afectar a su funcionamiento.
- Los componentes son resistentes al agua para soportar condiciones meteorológicas de lluvia, sin embargo, no los meta en el agua deliberadamente.
- No limpie la bicicleta utilizando un limpiador de alta presión. Si el agua se introduce en alguno de los componentes, podrían producirse problemas de funcionamiento u oxidación.

• Tal como se muestra en la ilustración, instale el producto de modo que no llegue al lateral del cuerpo de la bicicleta. De lo contrario, podría resultar dañado si la bicicleta vuelca y se queda atrapado entre el cuadro y el bordillo.

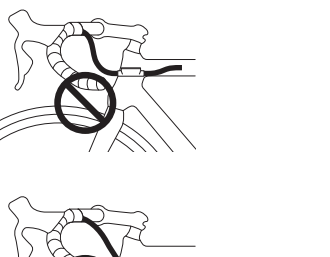

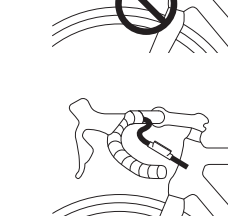

- Póngase en contacto con el punto de venta para obtener actualizaciones del software de los componentes. La información más actualizada se encuentra disponible en la página web de SHIMANO.
- No utilice disolvente u otros solventes para limpiar los productos. Dichas sustancias pueden dañar la superficie.
- Procure que no entre agua en los puertos E-TUBE.
- Guárdelo en un lugar seguro fuera del alcance de los niños para evitar que lo ingieran por accidente.
- Sistema inalámbrico digital de 2,4 GHz

Este producto adopta las tecnologías de comunicación digital mediante la frecuencia de 2,4 GHz, que se utiliza para conexiones LAN inalámbricas, etc. Es posible que reciba interferencias que impidan que la medición se lleve a cabo correctamente en las siguientes ubicaciones o entornos:

- \* Cerca de dispositivos como por ejemplo televisores, ordenadores, radios o motores o dentro de un automóvil o tren
- \* Cerca de un cruce ferroviario o de una vía de tren, una emisora de televisión, una base de radar, etc.
- \* Cuando utilice el producto en combinación con otros dispositivos sin cables o luces

• Desconecte la conexión Bluetooth LE cuando no utilice E-TUBE PROJECT para smartphones o tabletas. El uso de una unidad inalámbrica sin desconectar la conexión Bluetooth LE puede aumentar el consumo de la batería.

• Los productos no están garantizados contra el desgaste natural y el deterioro resultante del uso normal y el paso del tiempo.

# **Inspecciones periódicas antes de utilizar la bicicleta**

Antes de montar en bicicleta, compruebe los siguientes elementos. Si encuentra algún problema, consulte con su punto de venta o un distribuidor.

- ¿Se ha fijado correctamente la unidad inalámbrica en la funda exterior con el clip?
- ¿Queda suficiente carga en la batería?
- ¿Hay algún daño evidente en los cables eléctricos?
- ¿Está dañado el clip o presenta grietas?

# **Nombres de las piezas**

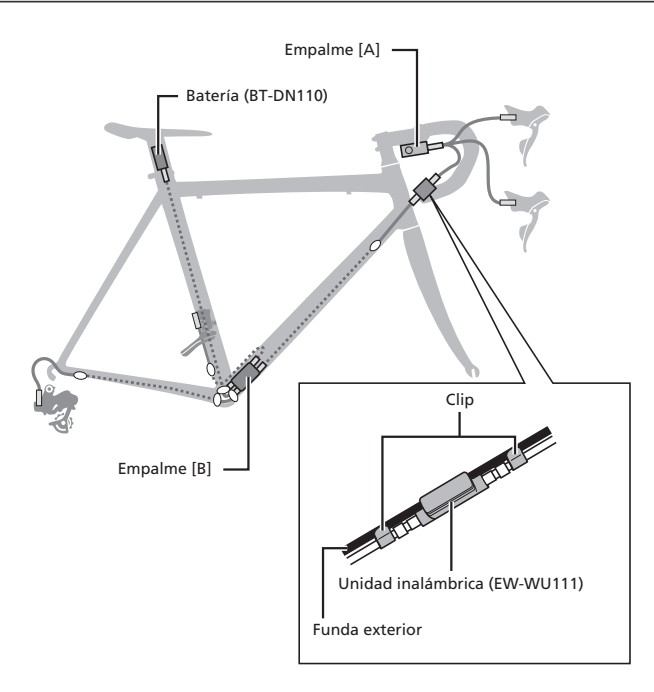

#### **EW-WU111/EW-RS910 (tipo integrado en el extremo del manillar)**

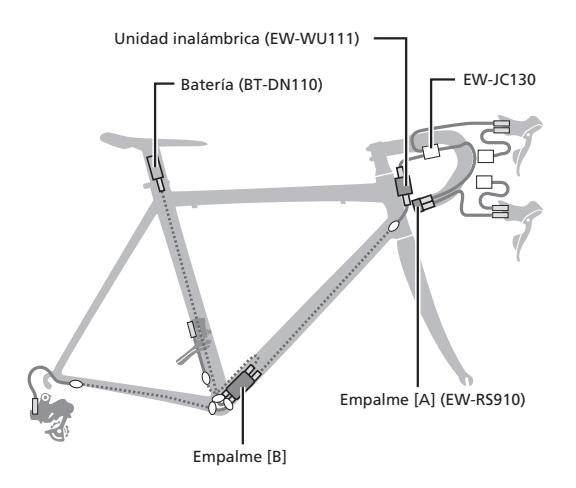

• Manipule los componentes con cuidado y evite someterlos a golpes fuertes.

#### **EW-WU111/EW-RS910 (tipo integrado en el cuadro)**

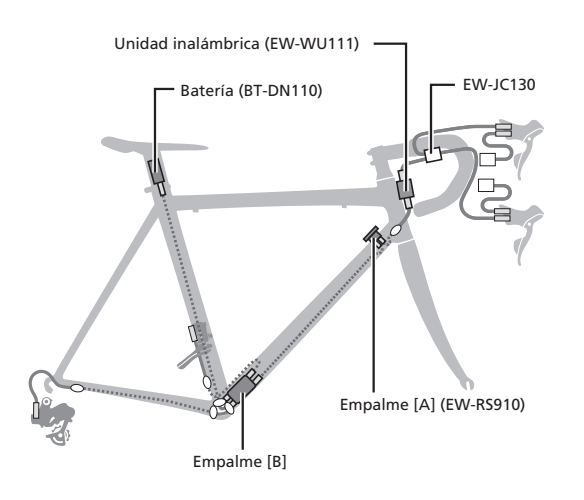

### **Funciones**

#### Conexión del ciclocomputador

La unidad inalámbrica transmite los cuatro siguientes tipos de información a los ciclocomputadores o los receptores que son compatibles con las conexiones ANT+™ o Bluetooth® LE:

- 1. Información de la posición de la marcha (delante y detrás)
- 2. Información de nivel de batería Di2
- 3. Información del modo de ajuste
- 4. Información del conmutador de canal D-FLY

Para más información sobre qué información de arriba se muestra, consulte el manual de su ciclocomputador o receptor.

\* Actualice el software utilizando el E-TUBE PROJECT para comprobar las funciones más recientes. Póngase en contacto con su punto de venta para obtener más información.

#### Conexión de E-TUBE PROJECT

El E-TUBE PROJECT para smartphones/tabletas puede utilizarse si se ha establecido una conexión por Bluetooth LE con un smartphone o una tableta.

Si se va a utilizar la unidad inalámbrica, utilícela como un conjunto con una de las unidades siguientes.

Tipo externo: BM-DN100, tipo integrado: BT-DN110

### **Método de conexión**

#### Conexión del ciclocomputador

Para realizar una conexión, el ciclocomputador debe estar en el "modo de conexión". Para más información sobre cómo poner el ciclocomputador en modo de conexión, consulte el manual del ciclocomputador.

1. Ponga el ciclocomputador en modo de conexión.

2. Realice operaciones de cambio.

Si no puede conectarse después de realizar las operaciones de cambio de marcha, realice las siguientes operaciones.

#### En el caso de una batería externa

Verifique que los cables eléctricos estén conectados a la unidad inalámbrica, luego retire y vuelva a montar la batería externa.

#### En el caso de una batería integrada

Verifique que los cables eléctricos estén conectados a la unidad inalámbrica, luego retire los cables eléctricos (dos cables) de la unidad inalámbrica y vuelva a conectarlos. (La comunicación de la conexión comienza unos 30 segundos después de volver a montar la batería o volver a conectar los cables eléctricos en la unidad inalámbrica).

3. La conexión se ha completado.

Compruebe en el ciclocomputador si la conexión es correcta. Si la conexión no puede realizarse de la manera descrita, consulte el manual de su ciclocomputador. Para más información sobre la visualización del número de engranajes y platos o el nivel de la batería Di2, consulte el manual del ciclocomputador.

#### Conexión de E-TUBE PROJECT

Antes de establecer una conexión, active el Bluetooth LE en el smartphone/tableta.

1. Inicie E-TUBE PROJECT y configúrelo para recibir señales Bluetooth LE.

#### 2. Coloque el lado de la bicicleta listo para conectar.

En el caso de la pantalla de información del sistema

Pulse el interruptor de modo en la bicicleta hasta que aparezca "C" en la pantalla. El nombre de la unidad se muestra en la pantalla de E-TUBE PROJECT.

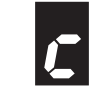

#### En el caso del empalme [A]

Pulse el botón del empalme [A] hasta que el LED verde y el LED rojo empiecen a parpadear alternativamente. El nombre de la unidad se muestra en la pantalla de E-TUBE PROJECT.

3. Seleccione el nombre de la unidad que aparece en la pantalla.

\* Para desconectar, cancele la conexión Bluetooth LE en el smartphone o en la tableta. (La bicicleta cambiará del modo de conexión al modo normal de funcionamiento).

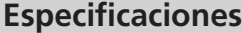

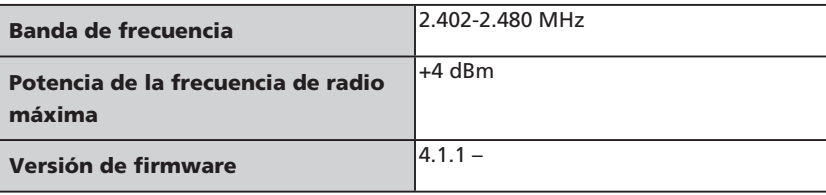

### **SHIMANO**

**SHIMANO INC.** 3-77 Oimatsu-cho, Sakai-ku, Sakai City, Osaka 590-8577, Japan